# 註冊開立個人用戶帳戶

本步驟指南只提供一般指引,概述關於註冊開立個人用戶帳戶所需的一般程序,當中的截圖只用作一般 說明,未必特指某案件/文件。

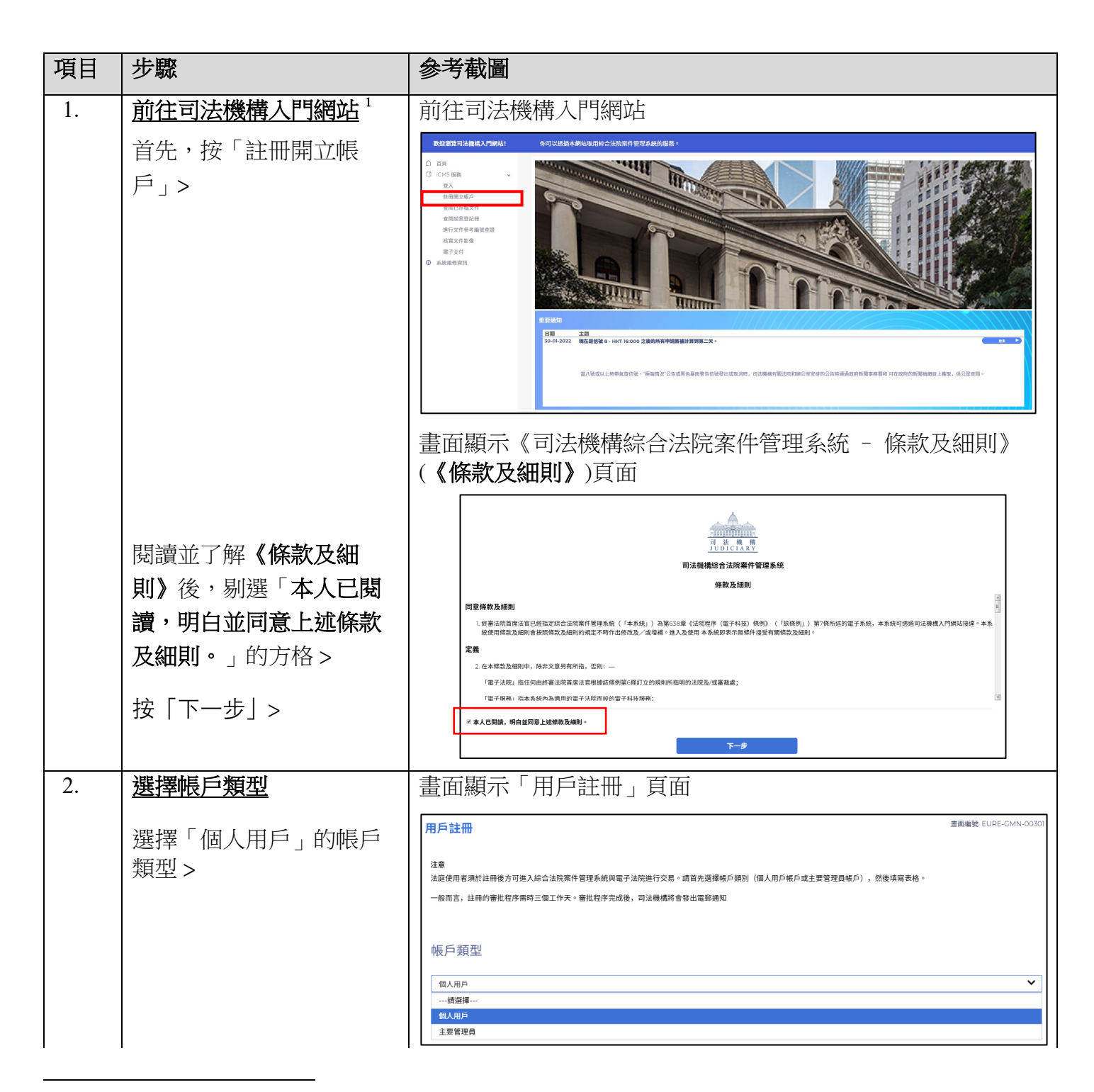

<span id="page-0-0"></span> $^{\rm I}$ 畫面可能彈出訊息頁面,指「你現時的操作系統及瀏覽器組合尚未經過司法機構入門網站的全面測試」。我們建 議你按指定的技術要求重新配置你的電腦。

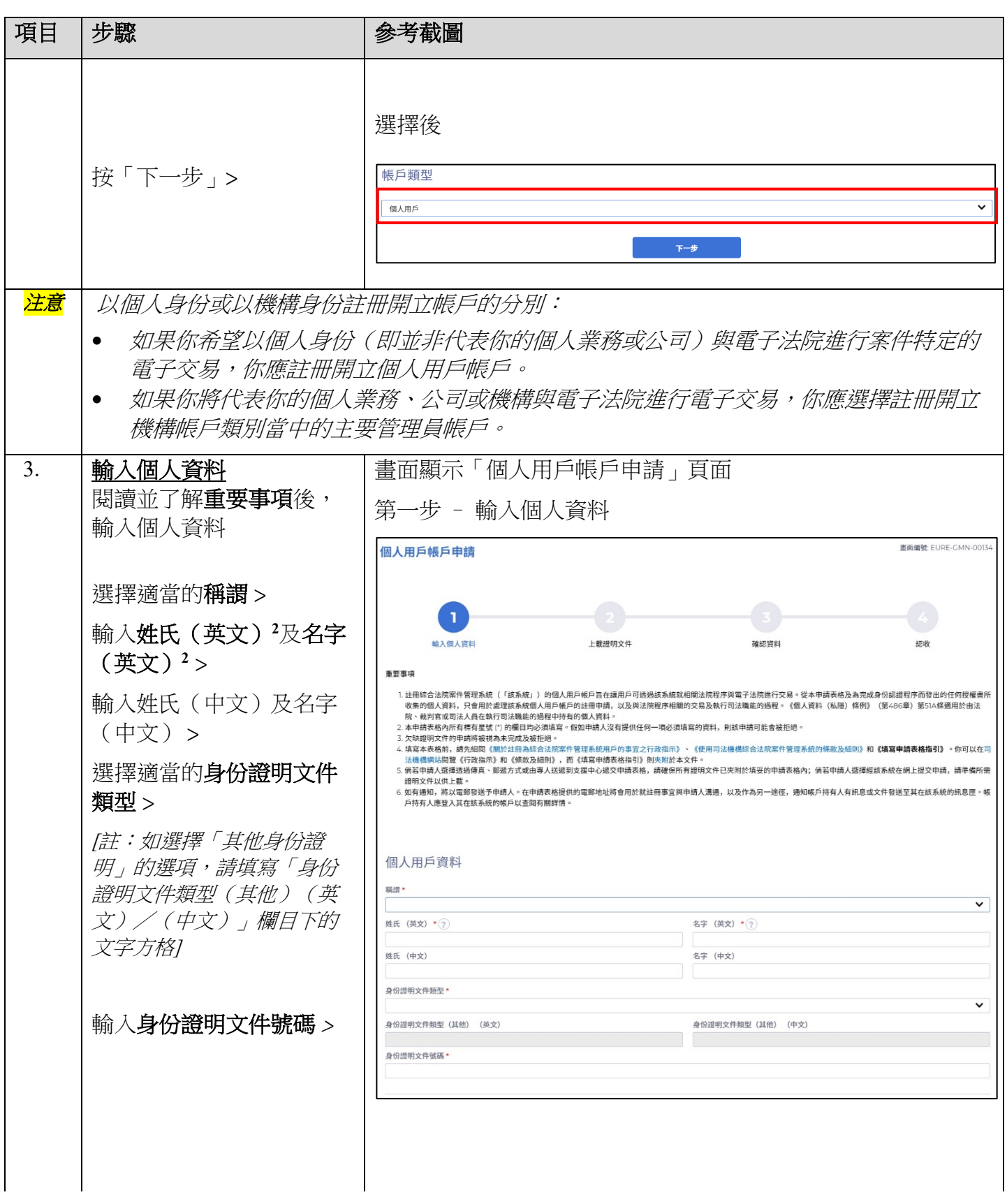

<span id="page-1-0"></span>此項資料將於啓動帳戶的過程中被用作其中一條保安問題的答覆。 2

司法機構 (2022年3月版) またはちゃんです。 インタン・コン・エン・エン・エン・エン・第 2 頁, 共 6 頁

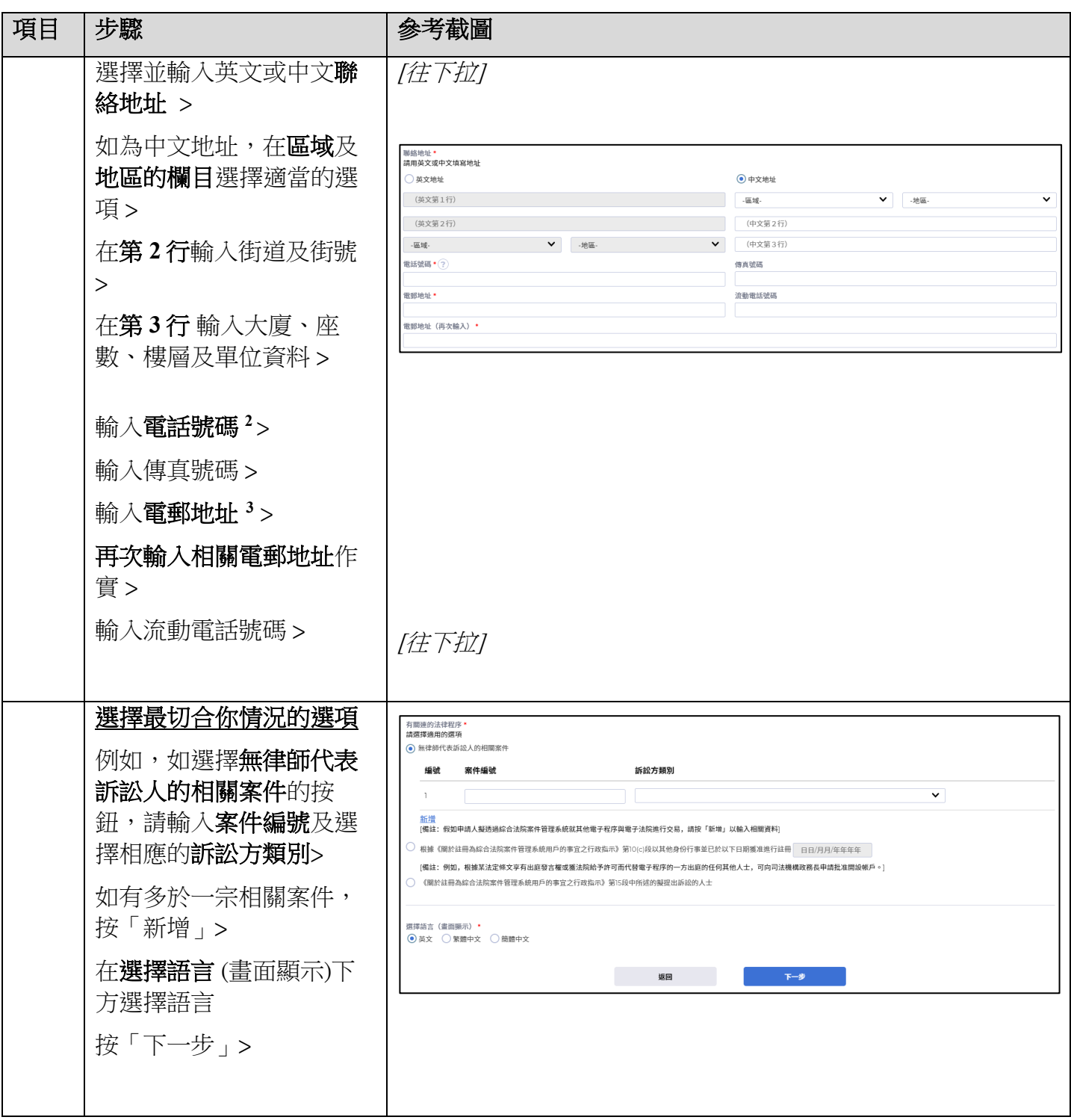

<span id="page-2-0"></span><sup>3</sup> 相關電郵地址將用作收取綜合法院案件管理系統發出的訊息。

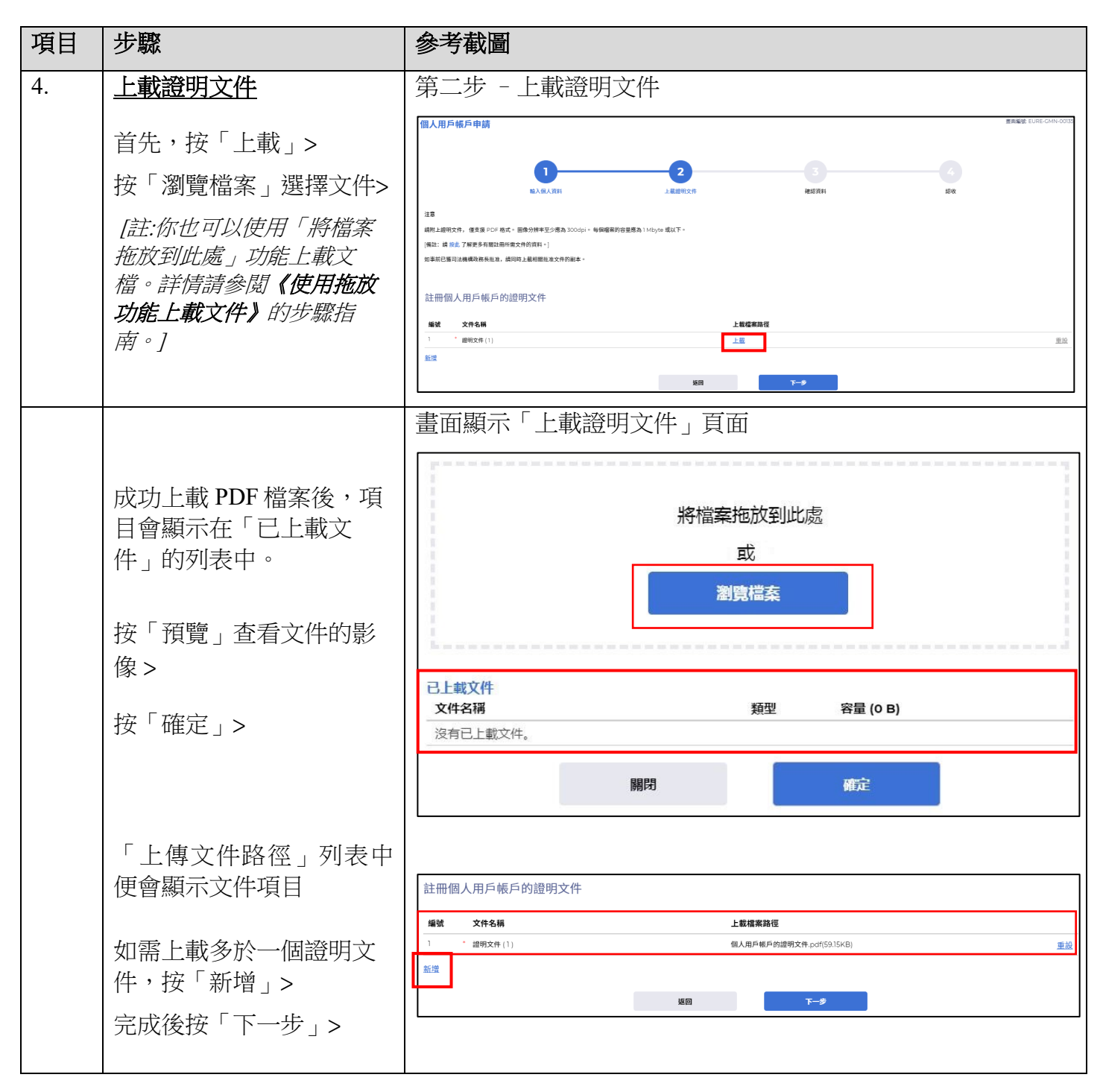

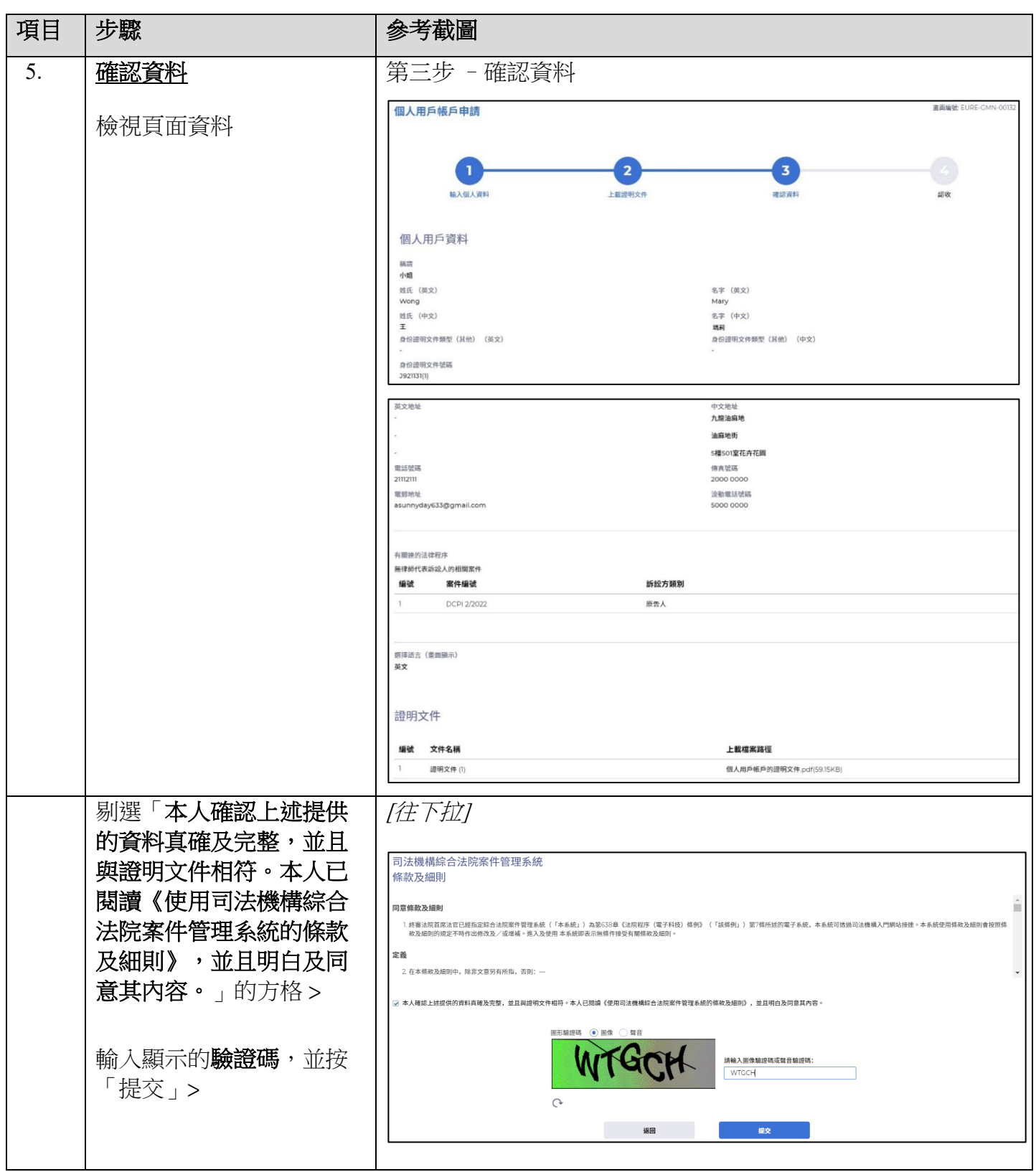

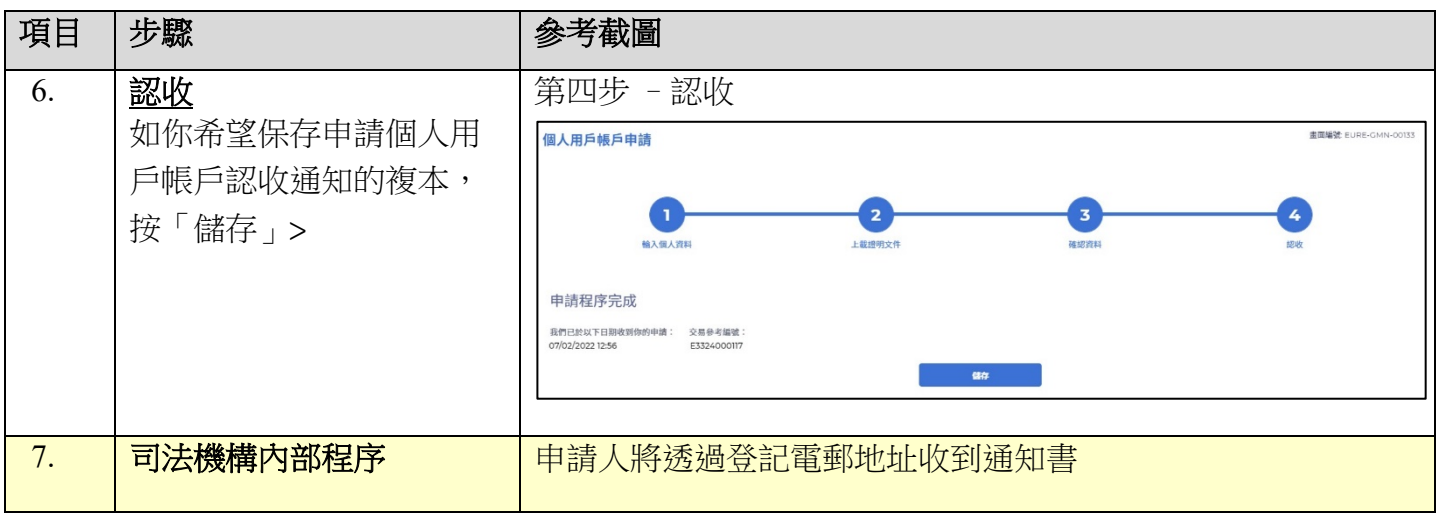